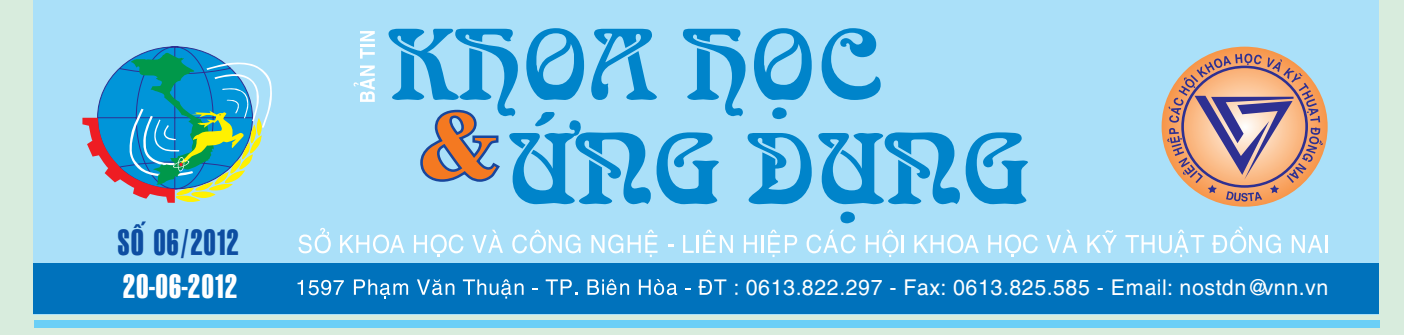

### DÙNG NẤM XANH PHÒNG TRỪ HIỆU QUẢ SÂU BỆNH HẠI LÚA

**Nông dân Hậu Giang đang dùng nấm xanh phun trên ruộng lúa Đông Xuân, không những đạt hiệu quả cao trong phòng trừ sâu bệnh mà còn góp phần bảo vệ môi trường trên đồng ruộng.**

Để gieo cấy nấm xanh, người dân cần chuẩn bị nguyên liệu gạo tấm và nấm gốc, các dụng cụ gồm nồi hấp, tủ cấy, bọc nilon và ống nhựa. Tấm được ngâm trong nước rồi cho vào nồi hấp, sau đó trộn với nấm gốc,

**★** *xem tiếp trang 4* 

### 08 MÁY ẢNH KÝ THUẤT SỐ GIÁ DƯỚI 130 USD

Nếu bạn đang tìm kiếm một chiếc máy ảnh bỏ túi nhưng lại có ngân sách eo hẹp, bạn sẽ phải tìm hiểu một vài model để có thể mua được một chiếc máy ảnh với chất lượng ưng ý nhưng giá thành chấp nhận được.

Không phải bàn cãi, bạn sẽ phải hy sinh một số tính năng và chất lượng hình ảnh ở mức giá dưới 130 USD. Bạn sẽ không tìm thấy ống kính zoom dài, khả

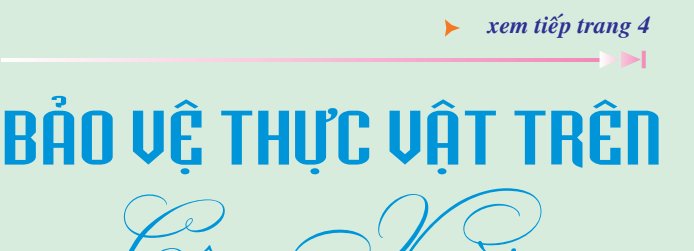

#### **1/ Sâu hại:**

a) Rệp sáp: Rệp mày trắng có tua sáp quanh mình, phần đuôi có 8 tua rất dài (tên khoa học: Pseudococcus longispinus). Rệp chích hút nhựa lá tạo ra những mảng trắng ở gân chính, gân phụ. Rệp cộng sinh với kiến vì chúng tiết ra chất ngọt, lại lôi cuốn thêm bệnh bồ hóng.

**►** *xem tiếp trang 9* 

## KÍCH HOẠT TÀI KHOẢN<br>ADMINISTRATOR CỦA **WINDOWS 7**

Nếu máy tính có nhiều người dùng chung thì một tài khoản quản trị (administrator) sẽ đóng một vai trò quan trọng. Nó giúp bạn dễ dàng quản lý các tài khoản người dùng hiện có và đặc biệt là khôi phục lại mật khẩu trong trường hợp họ lỡ quên mất. Nếu bạn dùng Windows XP thì theo mặc định, tài khoản administrator sẽ tự động được bật, ngược lại nếu

*xem tieáp trang 6*

### GOOGLE TV ĐỐI ĐẦU **CÙNG APPLE TV**

Trong một động thái củng cố thực lực trước khi Apple chính thức lấn sân vào lĩnh vực TV, Google hồi đầu tuần tuyên bố sẽ tiến hành đợt nâng cấp quan trọng cho Google TV, cho phép người dùng dễ dàng xem video và truy cập đủ loại kênh trên chiếc ti-vi trong phòng khách

Google cũng cập nhật tính năng mới gọi là Discover, cho phép mọi người xem YouTube có thể

**▶** *xem tiếp trang 15* 

A1

#### Trong số này:

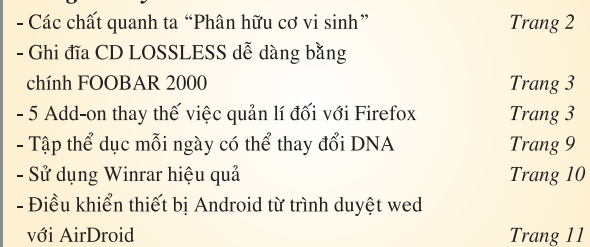

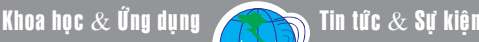

## CÁC CHẤT QUANH TA  $(til\acute{e}p\ theo)$ PHÂN HỮU CƠ – VI SINH

#### **1.PHÂN Ủ:**

Những dạng phân hữu cơ truyền thống mà từ xa xưa cho tới nay nhà nông phải sử dụng phân chuồng (heo, trâu, bò, gia cầm...), phân xanh. Ngay cả việc cày độn rạ, ủ gốc rạ tại ruộng cũng là biện pháp chế biến phân hữu cơ. Ấy là chưa kể việc lấy bùn ao bón ruộng thực chất cũng là tận dụng nguồn hữu cơ có sẵn. Cho nên ngay khi còn chưa có phân hóa học, cha ông ta đã coi phân bón là yếu tố thứ hai làm nên bội thu cho mùa màng: *"Nhất nước nhì phân..."*

Sở dĩ như vậy vì nhà nông hiểu rằng độ phì nhiêu của đất canh tác không chỉ gồm các dưỡng chất cơ bản NPK mà còn có cả những chất mùn sinh ra từ xác cỏ cây thối rửa trong đất. Ngày nay khoa học đã chỉ ra rằng khi nằm trong đất với độ ẩm ướt nhất định, các xác cây sẽ phân huỷ bởi tác động của vi sinh vật trở thành chất mùn phân bố trong đất và như đã nói ở chương trước, chất mùn đó là một vật liệu chính cải thiện những tính chất lý hóa của đất, đặc biệt góp phần quan trọng tạo nên hệ keo đất.

Cái mà ngày nay người ta gọi là *phân ủ* (còn thuật ngữ các nước là compost) thì thực ra nó đã được người nông dân chế biến rất lâu với những cái tên phân mục, phân hoai...Bà con trộn phân chuồng với rơm rạ, xác cỏ cây, vun thành đống hình chóp tròn, phủ bằng một lớp đất bùn đất. Sau 3-4 tháng đem bón rất hiệu quả, nhất là đối với các loại hoa màu vụ đông. Ngoài ra, khi

#### **TS Nguyễn Đức Thạch Hội Hóa học Đồng Nai**

sử dụng phân ủ, ta tránh được ô nhiễm do dùng phân tươi. Ở miền Bắc trong những năm sáu mươi của thế kỉ trước, phong trào *"sạch làng tốt ruộng"*, phát triển bèo hoa dâu và các loại phân xanh khác cũng đã xác lập được công thức ủ phân rất tốt, góp phần tích cực nâng cao năng suất lúa và các loại hoa màu khác.

Như thấy ở trên, công nghệ ủ phân nước ta cũng như nhiều nước tiến hành đều có hai nguyên liệu chính:

- Xác cây cỏ, rơm rạ, rác thải... gọi chung là *rác độn*.

- Phân động vật, có tác dụng gây men kích thích quá trình phân hủy.

Có thể không nên dùng phân men, nhưng thời gian ủ sẽ bị kéo dài. Ngoài ra để tăng hiệu quả của quá trình ủ người ta bổ sung một ít phân hóa học nhằm cân đối thành phần các dưỡng chất đồng thời để nuôi các vi khuẩn phân huỷ. Một số phụ liệu như vôi, bột đá, than bùn, bột đất... cũng được thêm vào; tất nhiên nước là vật liệu không thể thiếu.

Cùng với các bộ môn khoa học khác, hóa học góp phần đắc lực vào công nghệ ủ phân bằng cách xác lập thành phần hóa học từ các nguyên liệu và trong sản phẩm phân bón, các yếu tố ảnh hưởng đến quá trình ủ. Dưới đây một vài số liệu:

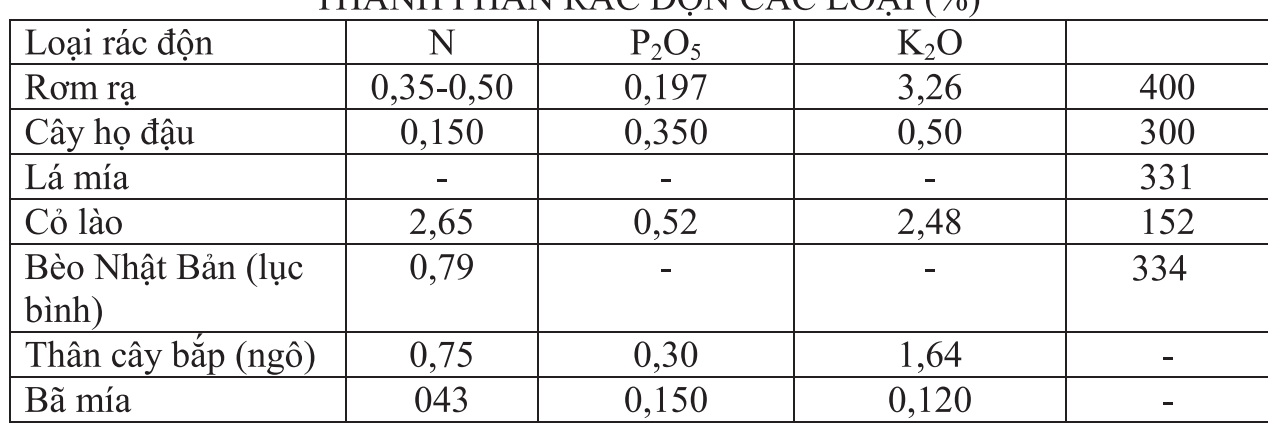

### THÀ NH PHẦN RÁC ĐÔN CÁC LOAL  $(0_6)$

Khoa học  $\&$  Ứng dụng

### GHI ĐĨA CD LOSSLESS DỄ DÀNG **BANG CHÍNH FOOBAR2000**

Tin tức  $\&$  Sư kiên

Chắc hẳn trong giới chơi audio lossless, ai đều có lúc gặp rắc rối với việc ghi các file nhạc định dạng lossless này sang CD để có thể đọc được trên các đầu CD dân dụng mà không giảm thiểu chất lượng âm thanh sau khi ghi ra đĩa. Thông thường, người rip 1 CD ra định dạng lossless (thông thường bằng phần mềm EAC) sẽ đi kèm cho chúng 1 ta một hoặc nhiều file \*.flac hay \*.ape, 1 file \*.cue để lưu trữ thông tin về đĩa CD chúng ta đã rip, 1 file \*.log để ghi lại quá trình rip như thế nào. Đa phần mọi người sẽ sử dụng chương trình ghi đĩa phổ biến như Nero để mở file \*.cue lên và tiến hành ghi. Tuy nhiên, một số file \*.cue bị lỗi trong quá trình rip, và không phải ai cũng có thể thực hiện được việc sửa lỗi trên các file \*.cue này. Việc này dẫn tới là chúng ta phải dùng tới phần mềm để chuyển đổi định dạng file .flac (.ape) sang định dạng \*.wav để có thể ghi lên được CD bình thường. Điều này, theo đánh giá mọi người không đạt được tiêu chí hay yêu cầu về chuẩn âm thanh đầu ra. Vì từ một CD với các file dạng .wav, qua quá trình rip lại đưa về lossless (flac, ape), rồi lại chuyển từ lossless sang .wav, trong quá trình phân tích phổ tín hiệu, chúng ta thấy âm thanh

và chất lượng đã suy giảm phần nào. Tuy nhiên, chẳng cần đi đâu xa, chuyển đổi định dạng file mất thời gian, chúng ta vẫn có thể ghi lên CD mà không cần phải dùng một phần mềm nào khác ngoài Foobar – phần mềm quá nổi tiếng trong giới chơi audio lossless ở Việt Nam cũng như trên thế giới.

Sau khi chọn các bài hát cần ghi vào playlist của foobar, bạn chỉ cần chọn tất cả bài hát đó (Ctrl + A : Select all), rồi sau đó chọn Convert -> Write Audio CD. Một cửa sổ Write Audio CD sẽ hiện ra, cho phép chúng ta chọn ổ đĩa CD nào để ghi, cho phép chúng ta điều chỉnh hay thêm vào một số bộ xử lý tín hiệu số (DSP Processing).

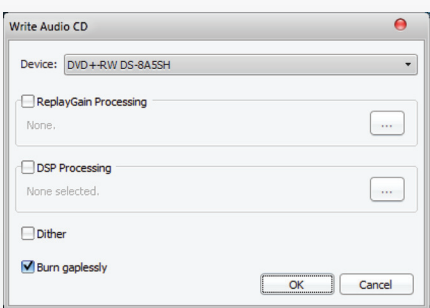

Bạn chỉ cần chọn những bộ DSP ở cửa sổ Available DSPs và đưa vào cửa sổ Active DSPs. Ở đây,

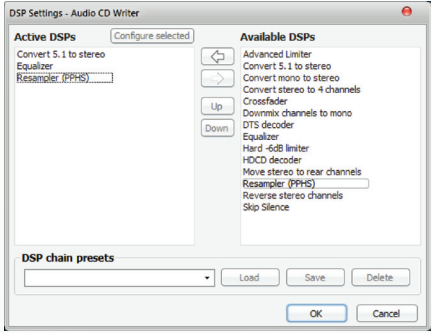

Foobar hỗ trợ sẵn những bộ xử lý tín hiệu thường dùng như Equalizer, bộ chuyển đổi âm thanh vòm 5.1 sang Stereo, hay từ Mono sang Stereo… Bạn có thể chọn thêm từ ngoài bằng việc load các preset DSP bạn tải trên mạng về. Sau khi chọn xong thì một số bộ cho phép bạn cấu hình chúng, ví dụ như Equalizer cho phép bạn cấu hình âm treble – midle – bass cho phù hợp với dàn âm thanh của bạn. Sau khi cấu hình xong nhấp OK để Foobar đưa vào thông số cho quá trình ghi. Sau đó, bạn nhấp OK (dĩ nhiên là phải để CD trắng vào ổ đĩa đã )để bắt đầu quá trình ghi. Và a lê hấp, bạn đã ghi xong 1 CD từ định dạng lossless và có thể chơi trên đầu đĩa dân dụng của bạn mà không phải gặp rắc rối, và mệt mỏi chuyển đổi như trước nữa.

#### **Lương Gia Định**

### 5 ADD-ON THAY THẾ VIỆC QUẢN LÝ ĐỐI VỚI FIREFOX

Sau khi phát hành phiên bản của Firefox 4 đến nay, Mozilla từng bước tiến hành tân trang cửa sổ quản lý add-on của trình duyệt. Có rất nhiều các tiện ích như themes, plug-in, userscripts được tích hợp cùng một nhóm quản lý nhưng cách nhau bằng tab. Nhìn chung, các chức năng đó có nhiều cải tiến tốt hơn so với add-on quản lý cũ nhưng sử dụng quá nhiều không gian. Dưới đây là một số tiện ích sửa chữa các lỗ hổng khác nhau mới về quản lý add-on:

#### **1. Cleanest Addon Manager**

Add-on nhỏ này sẽ giải phóng không gian lãng phí về quản lý cửa sổ add-on bằng cách giảm chiều cao và kích thước font chữ. Nó có thể rất hữu ích nếu bạn có một danh sách dài của các addons và

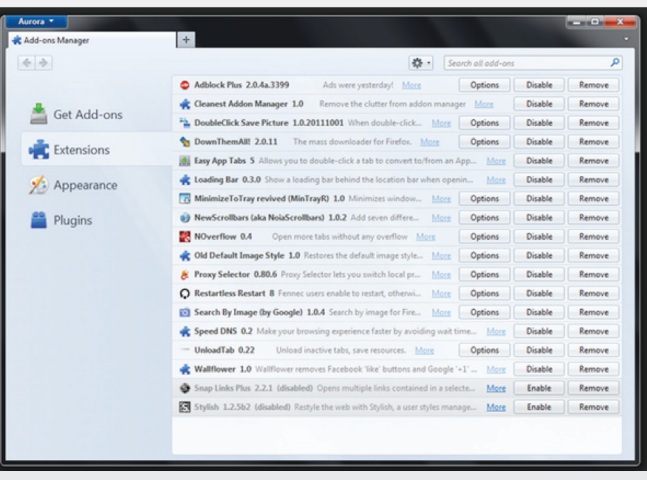

*Xem tieáp trang 7*

#### *Tieáp theo trang 1*

### DÙNG NẤM XANH PHÒNG TRỪ HIỆU QUẢ SÂU BỆNH HẠI LÚA

Khoa học  $\&$  Ứng dụng  $\bigcap$  Chuyên đề

cho vào bọc nilon và ủ trong vòng 14 ngày. Nấm thành phẩm được lọc lấy nước, trộn với chất bám dính và nước để phun trên ruộng. Do nấm thành phẩm có màu xanh nên được nông dân gọi là nấm xanh.

Nấm xanh được phun hai lần trong một vụ lúa, lần 1 vào lúc cây lúa được 25-30 ngày, lần hai vào lúc cây lúa 50-55 ngày. Chi phí gieo cấy nấm xanh khoảng 100.000 đồng/ha, giảm khoảng 5 lần so với việc sử dụng thuốc trừ sâu, tiết kiệm cho người nông dân từ 700.000 đồng đến 1 triệu đồng/ha trong một vụ lúa. Nấm xanh khi phun vào cây lúa sẽ ký sinh và phát triển trên cơ thể côn trùng, làm

côn trùng bị tiêu diệt, nhất là các loại rầy nâu, sâu cuốn lá, sâu keo.

Bà Lê Thị Như Thùy, Chi cục phó Chi cục Bảo vệ thực vật tỉnh Hậu Giang, cho biết dự án ứng dụng nấm xanh trên cây lúa được Chi cục thực hiện từ vụ lúa Đông Xuân 2010-2011 ở 8 điểm, sang vụ Hè Thu năm 2011 thực hiện ở 12 điểm.

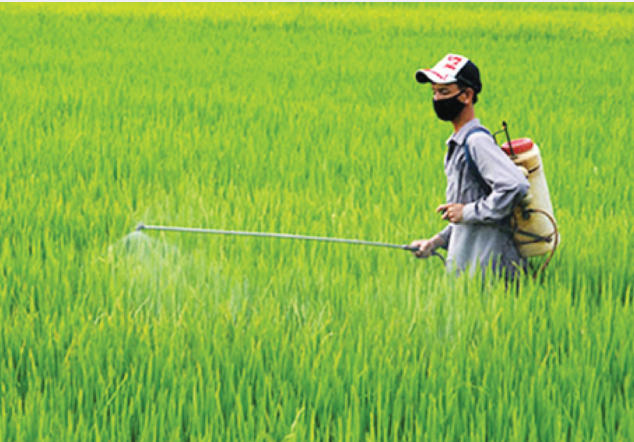

*Nông dân pha xịt nấm xanh*

Người dân được hỗ trợ nguyên, vật liệu và được hướng dẫn cách gieo cấy nấm, sử dụng trên ruộng. Vụ lúa Đông Xuân 2012, Chi cục thực hiện 17 điểm gieo cấy nấm xanh dùng cho khoảng 250ha, hỗ trợ một phần nguyên liệu và hướng dẫn kỹ thuật cho nông dân. Ở những điểm thực hiện gieo cấy nấm xanh trong

> các vụ trước, người dân đã tự gieo cấy nấm xanh để dùng trên ruộng lúa.

> Do nấm xanh đạt hiệu quả cao trong việc phòng trừ sâu bệnh trên cây lúa, lại không ảnh hưởng đến sức khỏe người sử dụng, góp phần bảo vệ môi trường, nhất là giảm chi phí sản xuất cho người nông dân, Chi cục Bảo vệ thực vật tỉnh Hậu Giang đang có hướng mở rộng mô hình gieo cấy nấm xanh, hướng dẫn cho nhiều nông dân biết cách

thực hiện và sử dụng nấm xanh trong những vụ lúa tới.

**Quang thoại** 

#### *Tieáp theo trang 1*

## 08 MÁY ẢNH Kỹ THUẤT SỐ GIÁ DƯỚI 130 USD

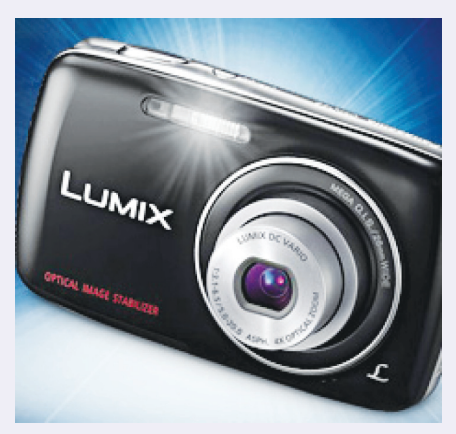

năng quay Full HD video 1080p, kết nối GPS, chụp ảnh 3D, hoặc khả năng chụp trong điều kiện thiếu sáng. Hầu hết các model đều bao gồm một màn hình LCD nhỏ, ngoại trử Nikon Coolpix L24 và Kodak EasyShare C1530 được trang bị màn hình 3-inch. Nói chung, nếu bạn sẵn sàng ưu tiên những gì quan trọng nhất khi nói đến tính năng và hiệu suất, bạn có thể tìm thấy sự hài lòng với các model máy ảnh có mức giá thấp.

Trong đó, model được nhiều người yêu thích không có gì đáng ngạc nhiên bởi nó là model có giá đắt nhất (130 USD) đó chính là Panasonic Lumix DMC-S3 với một ống kính zoom góc rộng, pin sạc và khả năng quay HD video 720p. Tuy nhiên, Canon PowerShot A800 và Samsung ES80 lại cho chất lượng hình ảnh rất tốt với mức giá dưới 100 USD. Sau đây là danh sách của 08 máy ảnh có giá dưới 130 USD mà bạn cần quan tâm.

**1/ Canon PowerShot A800 (3/5 sao) – Giá bán 89.99 USD**

Máy ảnh bỏ túi này đi kèm với một sự thỏa hiệp, bởi với mức giá gần 90 USD, máy ảnh này thiếu ổn định hình ảnh quang học. Không quay video độ nét cao. Độ phân giải màn hình LCD thấp.

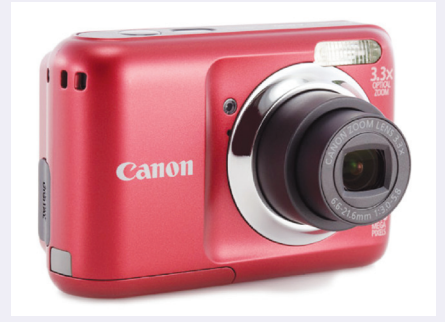

**2/ Fujifilm FinePix AV200 (3/5 sao) – Giá bán 89.95 USD** Fujifilm FinePix AV200 là một

*Xem tieáp trang 5*

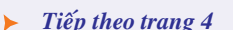

## 08 MÁY ẢNH Kỹ THUẤT SỐ GIÁ DƯỚI 130 USD

Khoa hoc  $\&$  Üng dung  $\bigotimes$  Chuyên đề

máy ảnh rẻ tiền nhưng nó có màn hình LCD hiển thị tốt và có thể chụp hình ảnh sắc nét cũng như quay HD video 720p, nhưng bù lại hiệu suất hoạt động của nó chậm, sử dụng pin AA và hình ảnh bị nhiễu (noisy).

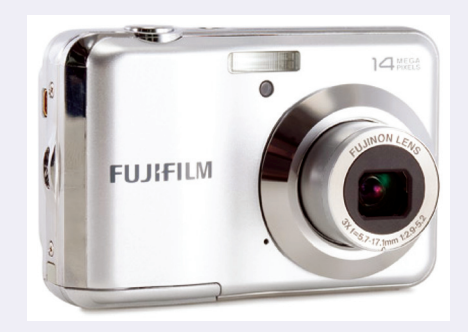

#### **3/ General Electric J1470S (4/5 sao) – Giá bán 119,99 USD**

Mặc dù General Electric J1470S là máy ảnh bỏ túi giá rẻ tương ứng với "ngoại hình" của nó nhưng sức mạnh hình ảnh và hiệu suất của nó nói chung là ấn tượng đối với một máy ảnh point-and-shoot có giá120 USD bởi nó được trang bị một ống kính có zoom 7x và có khả năng quay HD video 720p.

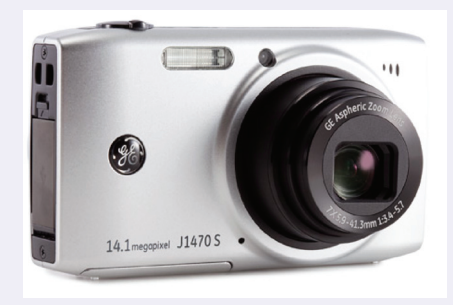

#### **4/ Kodak EasyShare C1530 (2,5/5 sao) – Giá bán 79,95 USD**

Kodak EasyShare C1530 được trang bị một màn hình LCD lớn do đó mang lại hình ảnh sắc nét với một mức giá rất khiêm tốn, nhưng khả năng chụp ảnh trong điều kiện thiếu sáng và khả năng quay video lại là một khuyết điểm lớn của máy ảnh này.

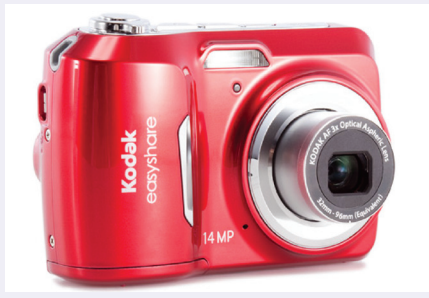

#### **5/ Nikon Coolpix L24 (2/5 sao) – Giá bán 119,95 USD**

Nikon Coolpix L24 ngoài việc được trang bị một màn hình LCD lớn (3-inch) thì nó lại có nhiều khiếm khuyết về chất lượng hình ảnh như : độ nhiễu hình ảnh cao. Thiếu hỗ trợ chụp ảnh trong điều kiện thiếu sáng. Không kiểm soát ISO. Sử dụng pin AA.

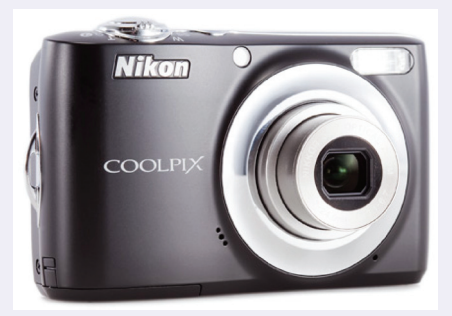

#### **6/ Olympus T-100 (2/5 sao) – Giá bán 89,99 USD**

Olympus T-100 là một máy ảnh nhỏ gọn có khả năng chụp một số hình ảnh khá sắc nét. Thật không may, nó bị cản trở bởi độ nhiễu hình ảnh cao, hiệu suất chậm, độ phân giải màn hình LCD thấp và phạm vi zoom ngắn.

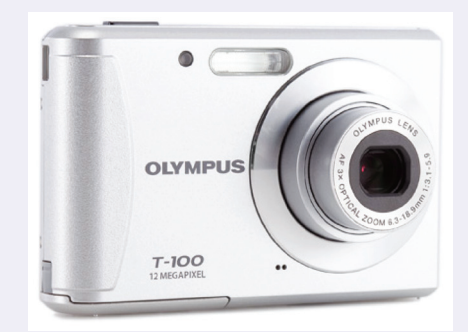

#### **7/ Panasonic Lumix DMC-S3 (4/5 sao) – Giá bán 129,99 USD**

Panasonic Lumix DMC-S3 là một máy ảnh bỏ túi được trang bị một màn hình LCD chất lượng cao (2.7 inch), pin sạc, khả năng quay video HD 720p và một ống kính góc rộng zoom 4x. Mặc dù nó không tạo ra những hình ảnh sắc nét nhất và không hỗ trợ zom khi quay video nhưng nó là một trong các máy ảnh tốt nhất với mức giá gần 130 USD.

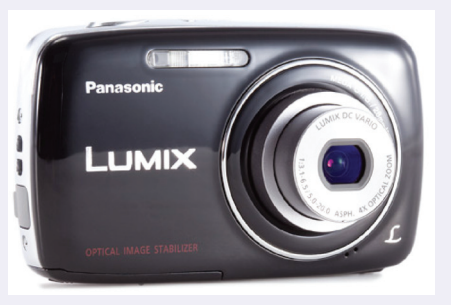

#### **8/ Samsung ES80 (3/5 sao) – Giá bán 99,99 USD**

Samsung ES80 cung cấp cho người dùng những hình ảnh sắc nét trong điều kiện ánh sáng tốt, và không giống như hầu hết các máy ảnh có giá dưới 100 USD, Samsung ES80 được thiết kế khá nhỏ gọn và được trang bị một ống kính có zoom 5x. Tuy nhiên, hiệu suất ISO của nó khá nghèo nàn, độ phân giải màn hình LCD thấp, thời gian khởi động máy chậm.

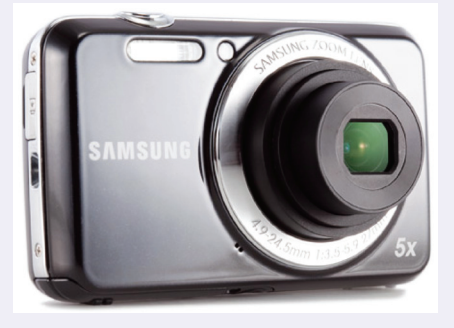

**Võ Xuân Vỹ**

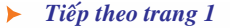

### KÍCH HOẠT TÀI KHOẢN **ADMINISTRATOR CỦA WINDOWS 7**

Khoa học  $\&$  Ứng dụng  $\sqrt{1+\epsilon}$  Tri thức  $\&$  Ứng dụng

đang dùng Windows 7, bạn sẽ phải tự bật tài khoản này khi cần. Có nhiều cách để bật tài khoản administrator trong Windows 7 nhưng cách nhanh nhất là chỉnh sửa registry.

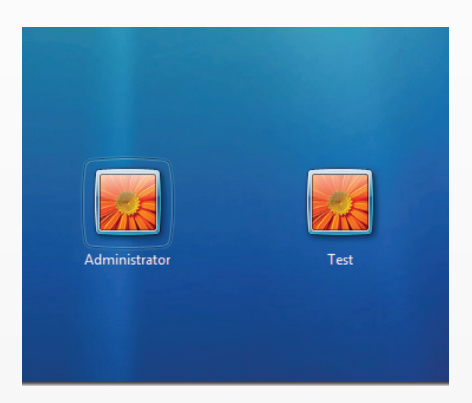

Đầu tiên, bạn khởi động máy tính bằng đĩa DVD cài đặt Windows 7 chờ cho đến khi cửa sổ Install Windows xuất hiện, tại đây, ban nhấn Next để xác nhận.

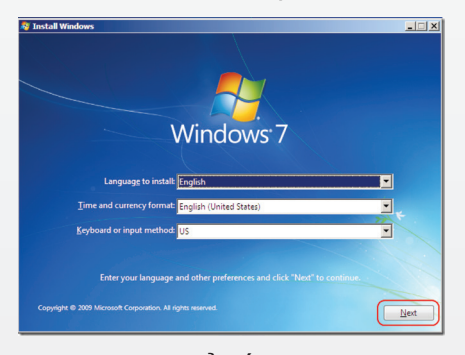

Trong cửa sổ tiếp theo, bạn hãy bấm vào nút Repair your computer. Tiếp theo, bạn nhấn Next để xác nhận. Lúc này, trình cài đặt sẽ tự động tìm kiếm và phát hiện các

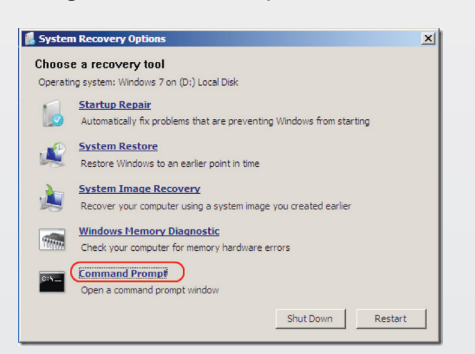

6

vấn đề và có thể yêu cầu ban sửa chữa chúng nếu có, bạn chỉ cần nhấn nút No mỗi khi có thông bào xuất hiện. Sau cùng, ban sẽ được đưa đến cửa sổ System Recovery Options.

Tại đây, bạn nhấn chuột vào liên kết Command Prompt. Lúc này, cửa sổ command prompt sẽ xuất hiện, tại đây, bạn hãy gõ regedit rồi nhấn Enter để khởi động tiện ích Registry Editor. Tiếp theo, bạn hãy bấm chuột vào nhánh HKEY\_ LOCAL\_MACHINE sau đó vào menu File> Load Hive.

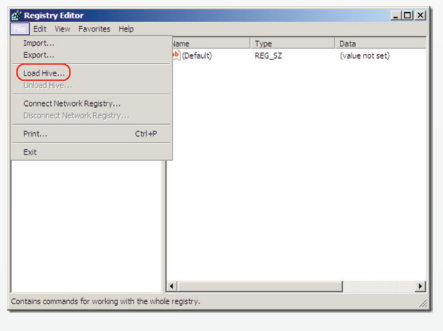

Một cửa sổ có tên là Load Hive hiện ra, tại đây bạn hãy nhập %windir%\system32\config\SAM vào ô File name rồi nhấn Open để xác nhận. Thao tác này sẽ cho phép nạp nội dung của tập tin SAM (Security Accounts Manager) chứa thông tin mã hóa về tên tài khoản và mật khẩu vào Registry Editor.

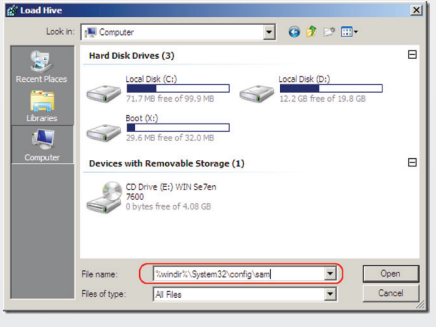

Bạn sẽ đặt tên cho hive sắp tạo này bằng một tên bất kỳ, ví dụ đặt tên là test. Tiếp theo, bạn tìm đến nhánh HKEY\_LOCAL\_MACHINE\ test\SAM\Domains\Account\Users. Sau đó nhấn chuột trái vào nhánh 000001F4 nhấn đôi chuột vào giá trị F trong khung bên phải.

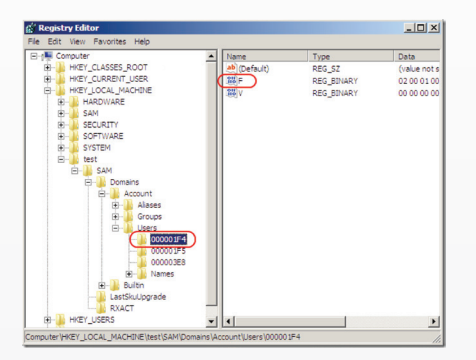

Một cửa sổ mới hiện ra cho phép bạn thay đổi các giá trị của F. Bạn chỉ cần quan tâm đến giá trị của dòng 0038, tại đây, bạn hãy thay thế số 11 (disable) thành số 10 (enable) rồi nhấn OK để xác nhận.

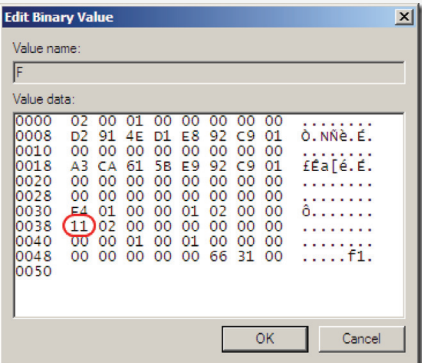

Trở lại giao diện chính của Registry Editor, tại đây, bạn bấm chuột trái vào tên của hive đã tạo (trong ví dụ này là test) sau đó vào menu File> Unload Hive. Sau cùng, khởi động lại máy tính. Sau khi khởi động xong, bạn sẽ thấy tài khoản administrator đã được kích hoạt.

**Võ Xuân Vỹ**

#### *Tieáp theo trang 3*

## 5 ADD-ON THAY THẾ VIỆC QUẢN LÝ ĐỐI VỚI FIREFOX

Khoa hoc  $\&$  Űng dụng

Tri thức  $\&$  Ứng dung

bạn cần di chuyển mỗi khi muốn truy cập vào một addon nào đó.

Tải về tại địa chỉ: *https://addons.mozilla.org/en-US/firefox/addon/cam/* 

#### **2. Classicish Add-on Manager**

Add-on Manager có giao diện không khác gì so với add-on cổ điển. Tuy nhiên vẫn có một số ít các thay đổi mới ở tiện ích này là:

- Các nút và các yếu tố khác có nhiều màu sắc khác nhau tùy theo thiết lập của hệ thống.

- Dòng thông báo trạng thái (ví dụ như "will be enabled after you restart Firefox" có nghĩa là sẽ được kích hoạt sau khi bạn khởi động lại Firefox và "không tương thích với phiên bản này của Firefox") được chuyển đến dưới cùng của các mục mở rộn . Cảnh báo không tương thích nếu thiết lập sai.

- Nút "Remove" và nút "Disable" được ẩn làm cho cửa sổ rộng hơn, nhưng vẫn dễ dàng có thể truy cập từ menu ngữ cảnh.

Tải về tại địa chỉ: *https://addons.mozilla.org/en-US/firefox/addon/classicish-addon-manager/* 

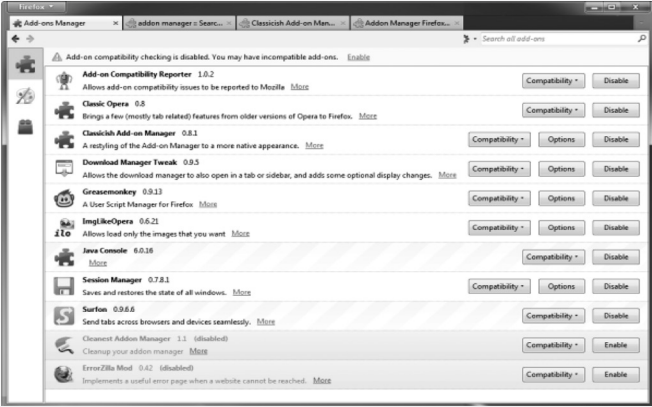

#### **3. Addon Manager Firefox 4**

Tính năng này tạo giao diện cho firefox đầy màu

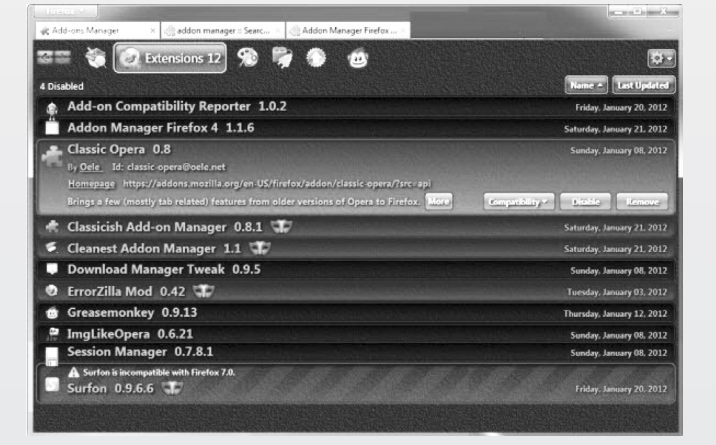

sắc, ngoài việc thêm màu sắc, nó còn làm giảm chiều cao của cửa sổ, thêm và có thể truy cập các nút Enable All và Disable All từ thanh công cụ Tools của thanh Menu sổ xuống, đặc biệt là nút Last Updated có thể cập nhật một số chương trình từ ngay cửa sổ.

Tải về tại địa chỉ: *https://addons.mozilla.org/en-US/firefox/addon/addon-manager-firefox-4/* 

#### **4. Addon Manager Fix**

Addon Manager Fix là một tiện ích được các nhà phát triển thiết kế có vô số màu sắc và các chức năng tương tự như Addon Manager Firefox 4

Tải về tại địa chỉ: *https://addons.mozilla.org/enus/firefox/addon/addon-manager-fix/* 

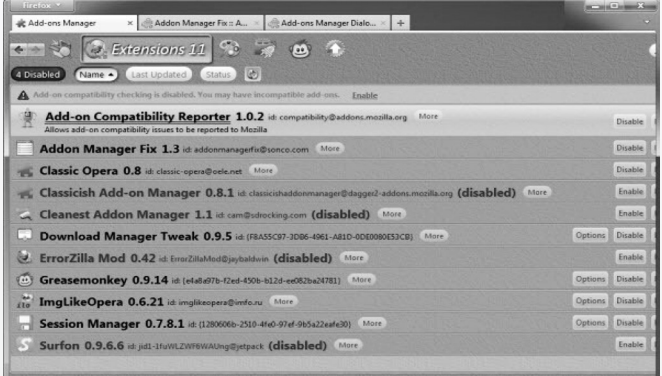

#### **5. Add-ons Manager Dialog Returns**

Add-on này thay thế add-on quản lý cũ của Firefox bằng một cửa sổ riêng biệt, thay vì mở ra một tab mới. Bên cạnh đó, nó cũng mang lại một số cải tiến khác như: cung cấp một số phím tắt để điều hướng dễ dàng hơn, có thể thiết lập trang chủ quản lý add-ons như mặc định trang web Get Add-ons, hiển thị rõ các sản phẩm ở tab tìm kiếm trên addon.

Tải về tại địa chỉ: https://addons.mozilla.org/en-US/firefox/addon/add-ons-manager-dialog-for-ff4/

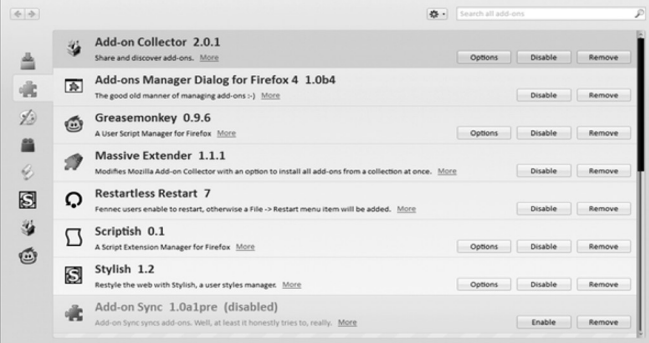

#### **Thành Trăm**

Khoa hoc  $\&$  Űng dụng  $\sqrt{2\pi}$  Tri thức  $\&$  Űng dụng

## ĐIỀU DIỆU KỪ CỦA THẾ GIỚI CỘNG SINH LOÀI

Quan hệ cộng sinh là một mối quan hệ sinh thái cực kỳ phổ biến trong các quần xã sinh vật trên đất liền, ao hồ và dưới đại dương. Nó đóng vai trò quan trọng trong việc hợp thành các dạng sống chính trên trái đất và tạo ra sự đa dạng sinh học vô cùng phong phú. Đối với những loài thực vật, việc hợp tác với các loài vi khuẩn hoặc nấm chính là những phương thức hữu hiệu để nảy mầm, phát triển. Các loài sinh vật hợp tác này thường là đối tác trung gian để thu nhận các nguồn dinh dưỡng khan hiếm hoặc cũng có thể là lực lượng bảo vệ sinh vật công sinh khỏi các thiên địch hoặc loài gây bệnh bằng cách tiết ra các độc tố. Mối quan hệ hợp tác tương tự cũng diễn ra giữa thực vật và các loài côn trùng để chúng có thể chiếm cứ các ổ sinh thái với thức ăn từ các mô động thực vật khác nhau. Thông thường, mối quan hệ hợp tác này diễn ra ổn định qua các thế hệ. Một trong những mối quan hệ cộng sinh rõ nét nhất trong rừng mưa nhiệt đới Việt Nam giữa thực vật và côn trùng là loài cây ổ kiến có tên khoa học là **Hydnophytum formicarum**

#### **NHẬN DẠNG LOÀI DỊ THẢO**

Cây ổ kiến **Hydnophytum formicarum** hay theo dân gian Việt Nam thường gọi Bí kỳ nam. Đây là loài thực vật phụ sinh, thân biến dạng thành củ. Phía dưới củ mọc ra những rễ nhỏ và phía trên mang cành lá, cành ngắn mập, màu nâu. Lá mọc đối phiến dày và dai hình trái xoan hoặc bầu dục, dài 6-9cm, rộng 2,5-6cm, gốc thuôn, đầu tù, hai mặt nhẵn, mặt trên sẫm bóng, mặt dưới nhạt. Lá kèm sớm rụng. Hoa không cuống, mọc tụ họp 4-5 cái ở nách lá, màu trắng. Quả nhỏ, hình trụ hơi dài, khi chín màu da cam.

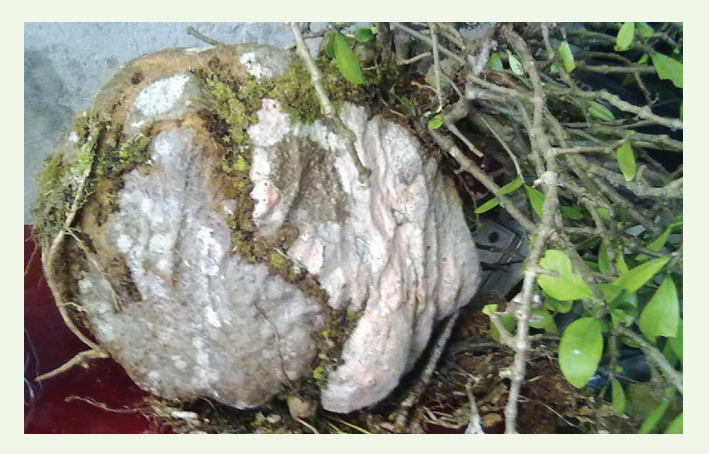

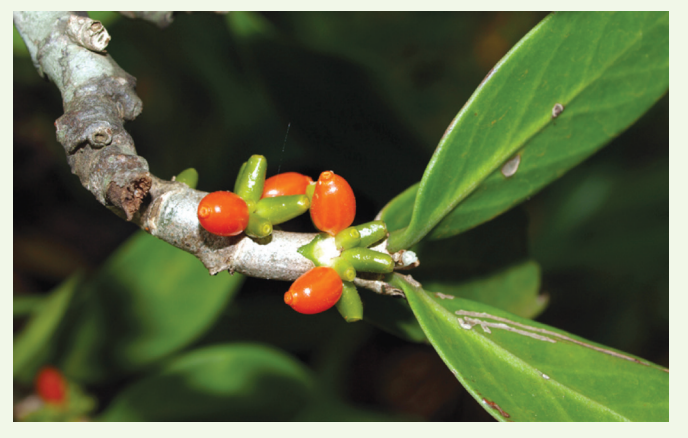

**MỐI CỘNG SINH CÓ CÙNG LỢI ÍCH SỐNG CÒN**

Ngay từ khi hạt giống nảy mầm, bén dễ, bám vào sống phụ sinh trên các hốc cây hay các hốc đá, loài thực vật này đã có khả năng đi truyền từ hàng nhiều ngàn năm tiến hóa là tim cách cộng sinh với một loài kiến để cùng nhau phát triển trong thế giới sinh tồn đầy khó khăn của những loài sống bám. Những chiếc mầm non nhú lên cũng là lúc bộ dễ hút các dưỡng chất từ những tế bào chết, lớp mùn của cây chủ mà chúng sống bám. Để tồn tại những ngày đầu đời là một gian đoạn hết sức khó khăn để rồi theo năm tháng phần thân của gốc được tích tụ các dưỡng chất và bắt đầu phình lên và cũng là lúc các dưỡng chất xung quanh cây bám phụ ngày càng cạn kiệt. Phần được gọi là củ đã tạo nên các lỗ nhỏ phát triển lớn dần theo thời gian. Để có được sự giúp đỡ lâu dài phần củ bắt đầu tiết ra một số chất dẫn dụ loài kiến sống gần đó kéo nhau đến thưởng ngoạn bữa ăn. Nhận thấy cuộc sống mới là một nơi có khả năng chú thân rất tốt cho bầy đàn, cùng nguồn thức ăn đảm bảo. Lũ kiến bắt đầu kéo nhau về làm tổ ở một nơi hoàn toàn lý tưởng vừa kín đáo vừa sạch sẽ này. Thế là cuộc sống cộng sinh bắt đầu, cái củ cây ổ kiến tiếp tục lớn nhanh tạo thành một nơi bảo vệ vững chắc cho loài kiến cư trú. Đáp lại ân nhân loài kiến cũng trả lễ bằng cách tiêu diệt các loài sinh vật, côn trùng lạ tấn công loài cây mà cưu mang mình. Tuy nhiên cuộc sống hai bên vẫn tiếp diễn cho đến khi bầy kiến phát triển với số lượng lớn và nguồn chất dẫn dụ của cây ổ kiến cũng cạn dần. Loài kiến cũng bắt đầu tổ chức đi kiếm mồi, tha về tổ nuôi bầy và thế là một phần chất thải cũng như thức ăn của loài kiến được "chia phần" cho cây cùng phát triển trong ngôi nhà mơ ước

### *Tieáp theo trang 1* BẢO VỀ THỰC VẤT TRÊN

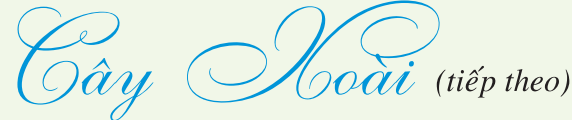

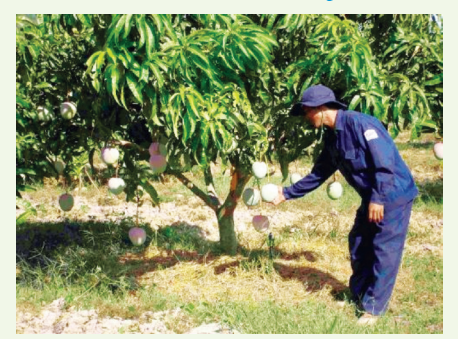

*Rầy bông xoài*

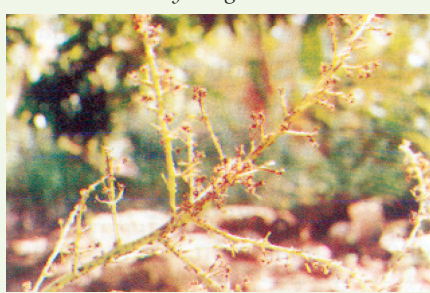

Mùa xuất hiện nhiều từ tháng 5-12, nặng nhất là thời điểm thu hoạch; để *Rầy bông xoài*

diệt trừ cần phải phun thuốc trừ kiến vì chính loại kiến góp phần lây lan nhanh, bản thân riệp sáp bò rất chậm. Cắt tỉa thoáng lá, nếu đến mức phải phun thuốc (20% số cây nhiễm) dùng các loại thuốc sau đây: Supracid 40 EC, Dimecron, Hostathion 40 EC... Kết hợp làm cỏ để giảm bớt chổ ẩn núp của kiến.

b) Rầy bông xoài: (Idiocerus sp.)

Giống con ve sầu, nhỏ dài độ 2-3mm, mắt to (còn gọi là rầy nhảy mắt to). Chúng bu vào các phát hoa hút nhựa, tiết ra mật, làm cho nấm muội phát triển.

Mật độ rấy cao sẽ hạn chế sự đậu bông của xoài, làm hại cả đọt non và quả non

Cách phòng trừ: bẫy đèn, phun thuốc (Applaud MipC, Trebon).

c) Biện pháp phòng trừ tổng hợp:

- Vệ sinh vườn.

- Dùng thiên địch: bọ rùa, dòi ăn rệp cây ong ký sinh.

- Các biện pháp kỹ thuật: bón phân đủ, cân đối.

- Sử dụng đúng lúc, đúng liều, đúng đối tượng.

d) Bệnh cháy chóp lá: đầu ngọn lá bị khô làm giảm quang hợp. Bệnh do nấm Pestalotia mangiferae, thuộc bộ Melanconiales, lớp Imperfect.

e) Đốm lá: Trên bản lá xuất hiện nhiều đốm nâu đen nhỏ. Bệnh do nấm gromonia sp thuộc họ gromoniaceae.

f) Bệnh thán thư: Gây hại ở đọt non, lá, hoa, trái non gây ra vết đen hoặc làm bản lá biến dạng. Bệnh do nấm colletotrichum sp.

Biện pháp phòng trừ tổng hợp:

+ Vệ sinh đồng ruộng, vườn sạch sẽ, bón phân đầy đủ.

+ Phun thuốc: Antracol, Topsin M, Anvil, Kasuran, Metazeb, Mancozeb.

**Nguyễn Cẩm Nhung**

### TẬP THỂ DỤC MỖI NGÀY CÓ THỂ SŨ LÀM THAY ĐỔI DNA

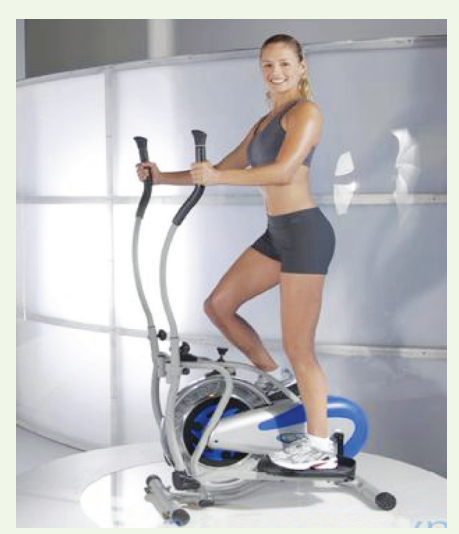

Một nghiên cứu mới đây cho thấy các phân tử DNA (còn được gọi là ADN – Acid deoxyribonucleic) trong cơ bắp bị thay đổi về mặt hóa học chỉ sau 20 phút *Tập thể dục giúp tăng cường sức khỏe*

tập thể dục với cường độ vừa phải.

Nhóm nghiên cứu thuộc Viện Karolinska ở Stockholm(Thụy Điển), đã làm thí nghiệm kiểm tra 14 đàn ông và phụ nữ khỏe mạnh nhưng ít vận động.

Họ để 14 người này tập thể dục ở các mức vận động khác nhau bằng một chiếc xe đạp trong phòng tập, và phân tích một số lượng nhỏ các mô cơ của người tham gia để theo dõi những thay đổi hóa học..

Họ đã phát hiện ra rằng mặc dù thành phần di truyền không thay đổi, song các phân tử DNA bên trong cơ bắp của người tham gia lại biến đổi về mặt cấu trúc và hóa học khi tập thể dục.

Giáo sư Juleen Zierath, trưởng nhóm nghiên cứu khẳng định: "Cơ bắp của chúng ta thực sự như được làm bằng chất dẻo vậy. Chúng ta thường nói

"bạn là những gì mà bạn ăn". Vâng, cơ bắp thích nghi với những gì mà bạn làm"

Ông Zierath nói thêm rằng nghiên cứu chứng minh tập thể dục mang lại những lợi ích to lớn cho tất cả mọi người. Ông nêu rõ: "Tập thể dục là liều thuốc bổ, và có vẻ như chúng ta chỉ cần chạy bộ là có thể làm thay đổi hệ gene để mang lại sức khỏe tốt hơn cho mình".

Cũng theo báo cáo của tạp chí Cell Metabolism thì "Chỉ cần với 20 phút tập thể dục bằng cách đạp xe đạp quanh căn nhà đã làm nên sự khác biệt" Tuy nhiên, các nhà khoa học cũng chỉ ra rằng, việc tập thể dục nhẹ nhàng thì không mang lại sự thay đổi đáng kể mà chỉ khi chúng ta tập thể dục mạnh đến mức khó điều chỉnh giọng nói, hơi thở.

**Quang thoại** 

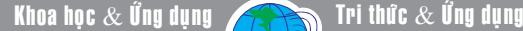

# SỬ DUNG WINRAR HIỆU QỦA

Có thể nói WinRAR là phần **và tùy biến chế độ nén** mềm có mặt ở hầu hết mọi máy tính sử dụng hệ điều hành Windows. Đây là chương trình thực hiện việc nén, giải nén dữ liệu với phần mở rộng như: RAR, ZIP, ISO, TAR, 7-Zip… Bạn có thể tải phiên bản mới nhất của WinRAR tại địa chỉ: http://www. rarlab.com/download.htm. Bài viết sẽ đề cập việc sử dụng hiệu quả công cụ nén và giải nén thông dụng này.

#### **1. Nén và giải nén "tốc hành" tập tin, thư mục chứa dữ liệu**

Sau khi cài đặt chương trình vào máy tính bạn sẽ thấy ở menu ngữ cảnh sẽ xuất hiện thêm các tùy chọn của chương trình. Để nén nhanh một file hay thư mục bất kỳ, bạn chỉ việc nhấn chuột vào nó và chọn Add to "tên tập tin.rar" ở menu hiện ra.

Trong trường hợp cần giải [Q Search | <u>Q</u> Folders | [**a** P

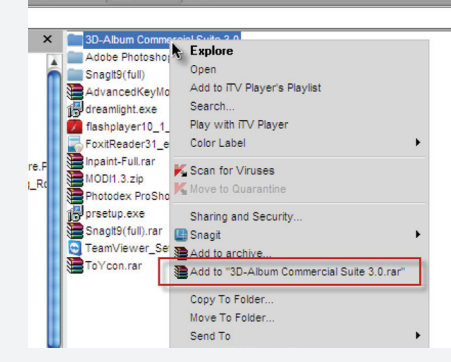

nén các tập tin đã được nén và chia sẻ từ Internet. Bạn nhấn chuột phải vào tập tin trên, chọn Extract Here. Lập tức dữ liệu sẽ được trích xuất và hiện diện ngay bên cạnh tập tin nén gốc.

**2. Tạo file nén tự giải nén** 

10

Nhấn chuột phải vào file, thư mục cần nén, chọn Add to archive. Ở giao diện cửa sổ hiện ra, ban đánh dấu chọn trước mục Creat SFX archive ở khung

Archiving options. Tiếp đó bạn chọn mức nén (tỷ lệ với dung lượng sau khi nén) ở Compression method. Nơi đây bao gồm các phương thức nén nhanh (Fastest) và nén với dung lượng nhỏ nhất (Best).

**3. Tùy chọn nâng cao và tùy chỉnh menu ngữ cảnh**

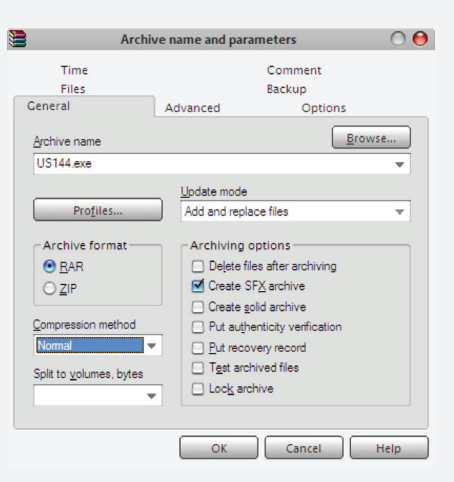

Nếu bạn muốn bảo mật cho file được nén thì việc đó sẽ được thực

hiện hết sức nhanh chóng. Nhấn chuột phải vào file, thư mục cần nén với chế độ bảo mật, chọn Add to archive. Ở cửa sổ hiện ra, ban chon thẻ Advanced.

Bấm vào nút Set password. Sau đó bạn điền mật khẩu vào khung

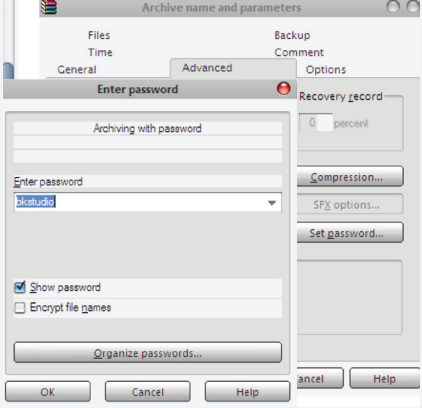

Enter password. Cuối cùng bấm OK hai lần để hoàn tất và đóng lại các cửa sổ.

Thông thường sau khi cài đặt WinRAR vào máy tính, mỗi khi sử dụng menu chuột phải bạn sẽ trông thấy những chức năng không cần thiết được tích hợp làm rối mắt mỗi khi mở lên. Để tinh giản menu này bạn mở giao diện chính của WinRAR, chọn Options> Settings. Tại giao diện Settings, bạn nhấn vào thẻ Integration. Bấm tiếp vào nút Context menu items. Ở cửa sổ hiện ra, bạn sẽ bỏ dấu chọn trước các thành phần không cần tích hợp vào menu ngữ cảnh .

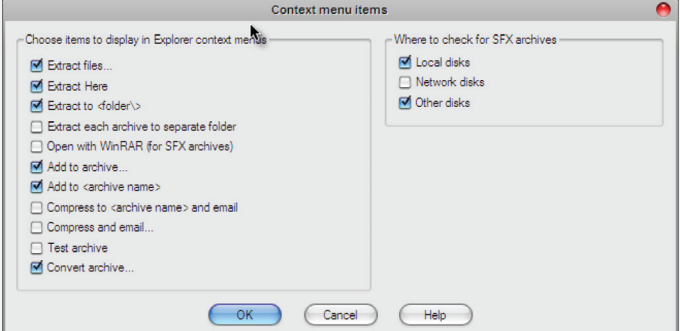

**ĐOÀN LÂM TẤT LINH** 

## ĐIỀU KHIỂN THIẾT BỊ ANDROID TỪ TRÌNH DUYỆT WEB VỚI AIRDROID

AirDroid là một ứng dụng cho hệ điều hành Android, nó sẽ giúp thay thế cáp USB của thiết bị bằng trình duyệt web của máy tính. AirDroid cho phép bạn dễ dàng chuyển các tập tin qua lại giữa thiết bị Android và máy tính, gửi tin nhắn văn bản, chơi nhạc, xem ảnh của bạn và quản lý các ứng dụng… mà không cần phải cài đặt bất cứ phần mềm nào lên máy tính của bạn. AirDroid là một ứng dụng hoàn toàn miễn phí, nó thậm chí không chứa các quảng cáo. Nó hoạt động như một máy chủ web, cho phép thiết bị Android của bạn và máy tính của bạn để giao tiếp qua mạng Wi-Fi. Bạn có thể tải AirDroid từ Android Market theo địa chỉ http://tinyurl. com/bogvgth

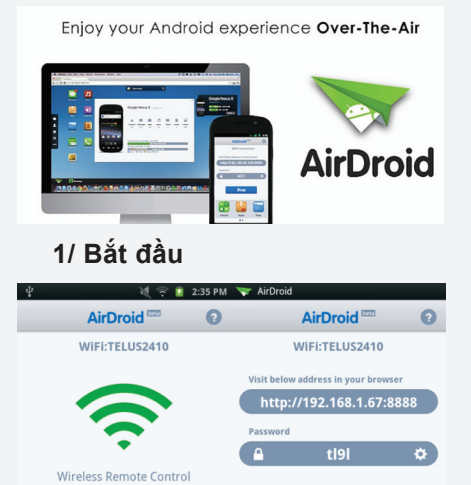

Stop **Start** 

Sau khi cài đặt xong AirDroid vào thiết bị, bạn hãy khởi động chương trình rồi nhấn nút Start để bắt đầu khởi tạo máy chủ AirDroid. AirDroid sẽ cho bạn biết chính xác những gì bạn cần làm, bạn chỉ cần nhập địa chỉ IP vừa hiện ra vào thanh địa chỉ của trình duyệt web trên máy tính của bạn (tốt nhất bạn nên dùng trình duyệt chrome của google).

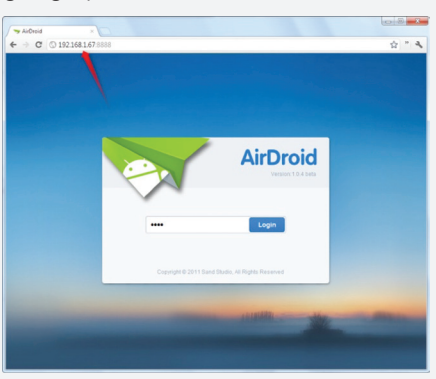

Tiếp theo, bạn sẽ thấy một trang đăng nhập. Sử dụng password mà AirDroid cung cấp để đăng nhập. Điều này giúp ngăn chặn các truy cập trái phép vào thiết bị Android của ban.

Fi, thanh phủ sóng di động và thời lượng pin của thiết bị Android.

Nhấn chuột vào liên kết Detail để xem thêm thông tin về thiết bị lưu trữ của bạn và các tập tin mà nó chứa.

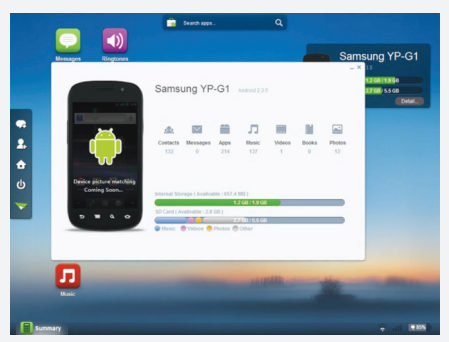

#### **3/ Truyền tải và quản lý tập tin**

Nhấn chuột vào biểu tượng File trong màn hình chính của AirDroid để xem nội dung trên thẻ SD của thiết bị. Nếu bạn muốn làm sạch hệ thống tập tin của thiết bị, bạn nên xóa các tập tin từ đây bởi tốc độ sẽ nhanh hơn so với chương trình quản lý tập tin trên thiết bị Android.

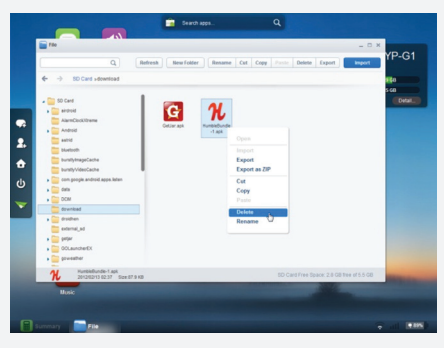

Sử dụng menu chuột phải để quản lý các tập tin – Chọn Delete để xóa vĩnh viễn một tập tin, hoặc chọn Export để tải chúng vào máy tính của bạn. Export as cho phép nén các tập tin thành một file ZIP duy nhất trước khi chép nó vào máy tính. Sử dụng nút Import để thêm tập tin vào thiết bị Android của bạn mà không cần dây cáp USB./.

> *Còn nữa* **Võ Xuân Vỹ**

> > 11

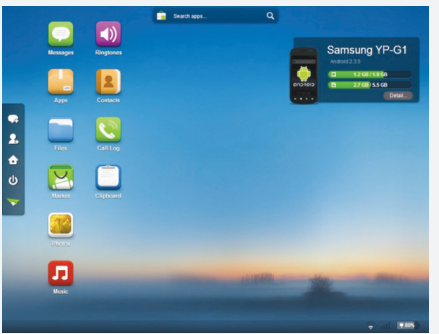

Lưu ý, nếu bạn không nhìn thấy trang đăng nhập thì thiết bị Android của bạn và máy tính có thể không được kết nối cùng một mạng. Do đó, bạn phải đảm bảo cả hai phải cùng kết nối trong cùng một mạng máy tính (cùng một hub hoặc 1 router nếu router có nhiều port hoặc cùng một điểm truy cập nếu là kết nối Wi-Fi).

#### **2/ Màn hình chính của AirDroid**

Sau khi bạn đã kết nối thành công, bạn sẽ thấy trang web chứa màn hình làm việc chính của AirDroid, trong đó có các liên kết và số liệu thống kê về thiết bị của bạn. Ở góc dưới cùng bên phải, bạn sẽ thấy tình trạng của các kết nối Wi-

# NÔNG NGHIỆP ĐỐ THỊ  $(ti\acute{e}p$  theo)

#### Cây su hào (củ thò lò)

Đặc tính sinh học: Thân cây phình to ra làm củ khi sinh, trong chứa rất nhiều sinh tố, nên được dùng làm thực phẩm rất tốt. su hào không đòi hỏi nhiều về đất và phân bón.

#### **Su hào thường có 3 giống:**

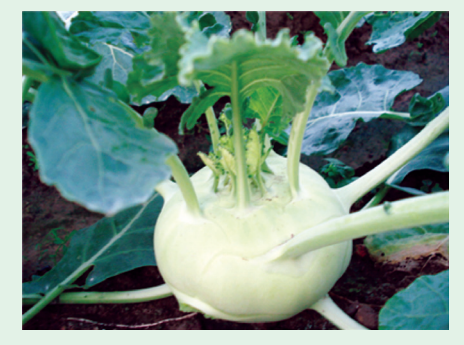

*Su hào*

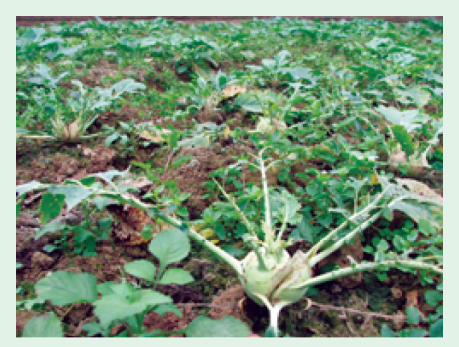

*Luống su hào*

+ Su hào dọc tăm hay su hào trứng, củ bé tròn, cọng lá nhỏ, phiến lá mỏng và bé. Thời gian sinh trưởng từ gieo đến thu hoạch 75-80 ngày.

+ Su hào dọc nhỡ, củ tròn, to, mỏng vỏ, cọng và cuống lá bự hơn, dày hơn loại dọc tăm. Thời gian sinh trưởng 90-105 ngày.

+ Su hào dọc đại (su hào bánh xe): củ to, hơi dẹt, vỏ rất dày, cọng và phiến lá rất to. Thời gian sinh trưởng 120-130 ngày.

Thời vụ gieo trồng:

\* Vụ sớm: gieo từ tháng 7, tháng 8 chủ yếu là su hào trứng; tuổi cây giống 25 ngày

\* Vụ chính: gieo tháng 9 đến hết tháng 10; dùng giống su hào nhỡ và su hào dọc đại để thu hoạch được dài; tuổi cây giống 30-35 ngày.

\* Vụ muộn: gieo tháng 11; chủ yếu cho loại su hào dọc tăm và một phần loại dọc nhỡ để có thể kéo dài thu hoạch đến tháng 4 năm sau; tuổi cây giống 25-30 ngày.

Chăm sóc: bón lót bằng các phân hoai, mục hay compost trộn với phân lân, kali, rải lên mặt luống khi làm đất ( 20-25 g phân hóa học cho 10 m2 mặt luống).

Sau khi trồng xong phải tính tưới nước ngay; sau đó tưới 2 lần vào sáng sớm và chiếu mát; 7 ngày sau khi cấy thì bón thúc và tưới tiếp (để giử độ ẩm 75-85% trong suốt thời kì sinh trưởng).

Bón thúc: pha 80-100 g phân đạm vào nước (20% độ loãng) cho 10 m2 mặt luống. Kết hợp xáo xới đất: lần đầu sau khi ra ngôi 15-20 ngày, lần thứ 2 sau đó 15 ngày.

Thu hoạch su hào: căn cứ vào thời gian sinh trưởng của từng giống, từng vụ và thấy mặt củ đã bằng, lá non dừng sinh trưởng thì thu hoạch. Để thêm nữa sẽ thì thu hoạch. Để thêm nữa sẽ hóa già, nhiều xơ, giảm phẩm chất. Năng suất khoảng 16-30 kg cho 10 m<sup>2</sup> (còn nữa).

> **Nguyễn Anh Thư Hội Hóa học Đồng Na**i

### **GHI LAI NHẠC JAZZ TRÊN RADIO ONLINE VỚI STATION RIPPER 2.98**

Chắc hẳn, những người yêu nhạc jazz ở Việt Nam đã từng than phiền rất khó khăn để có thể tiếp cận với những bài hát nhạc jazz ở thế giới. Tuy nhiên, khi radio online đã trở nên khá quen thuộc thì vấn đề trên trở nên rất dễ dàng. Bạn có thể dễ dàng lưu lại những bài hát jazz được phát sóng online trên radio online 24h/7 ngày và để dành nghe từ từ. Chỉ cần trang web dẫn tới liên kết radio online và chương trình Station Ripper là bạn có thể tận hưởng nhạc jazz (hay bất cứ thể loại nhạc nào khác) .

#### **Bước 1:**

Bạn cần tải phần mềm Station Ripper 2.98 từ trang chủ http://www. stationripper.com (khoảng 2.8MB). Chương trình miễn phí, tuy nhiên để có đầy đủ các tính năng thì bạn cần mua bản quyền phần mềm với giá \$19.99 cho bản Standard và \$29.99 cho bản Gold. Bản Standard và bản Gold cho phép bạn ghi lại cùng lúc 600 kênh radio online,podcast khác

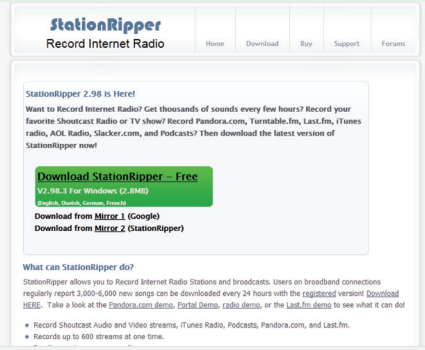

nhau, cho phép bạn ghi lại các kênh radio online nổi tiếng như Shoutcast,

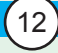

*Xem tieáp trang 14*

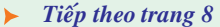

## ĐIỀU DIỆU KỪ CỦA THẾ GIỚI CỘNG SINH LOÀI

Khoa học  $\&$  Ứng dụng

Hỏi  $\&$  Đán

của cả hai được hình thành một tấn công phần lớp củ và dưỡng cách hòa hợp.

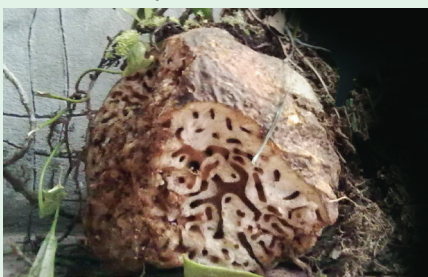

Tại sao không phải tất cả các loài kiến đều cộng sinh với cây ổ kiến mà chỉ có một vài loài mới có khả năng này. Những nghiên cứu về dược tính từ cây ổ kiến Hydnophytum formicarum đã cho thấy cây ổ kiến không thể chấp nhận một số loài kiến đến chỉ mong chất mà nó tiết ra. Hẳn nhiên nó chỉ cần những loài cần sống cộng sinh, cùng có lợi trên cơ chế phát triển của chúng sinh. Chúng sản sinh ra những loài chất độc mà chỉ có một vài loài kiến mới có khả năng ăn các chất dẫn dụ mà thôi.

#### **TÁC DỤNG CỦA CÂY Ổ KIẾN ĐỐI VỚI CON NGƯỜI**

Theo kinh nghiệm của đồng bào Êđê ở Tây Nguyên, Bí kỳ nam được dùng làm thuốc chữa bệnh gan, vàng da, bệnh của phụ nữ sau khi đẻ. Ngoài ra, một vài lát bí kỳ nam đem giã nhỏ, hấp với đường cho trẻ uống để chữa ho. Để chữa thấp

khớp, đau nhức gân xương, vết tụ máu bầm tím. Mặc dù loài này đã được đưa vào sách đỏ Việt Nam nhằm bảo về nguồn gen quí hiếm và độc đáo trong kho tàng thiên nhiên của chúng ta. Tuy nhiên nạn khai thác dùng làm thuốc quá mức nên cây vốn hiếm gặp, lại bị thu hái buôn bán, nên số lượng ngày càng bị giảm sút. Nhằm bảo vệ loài thực vật kỳ bí này rất cần những bàn tay của cộng đồng chúng ta trong việc bảo vệ không chỉ với loài thực vật này mà còn cả những loài khác đang chung sống trong căn nhà thiên nhiên hoang dã Việt Nam

**Phùng Mỹ Trung**

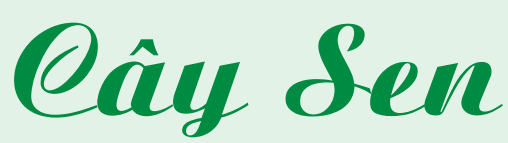

Cây sen được trồng phổ biến ở nhiều làng quê Việt Nam, là loại cây vừa làm cảnh, làm thực phẩm và làm thuốc. Các bộ phận của cây sen từ rễ, thân, lá, hoa, hạt… đều có tác dụng chữa bệnh.

#### **Tên khoa học:** *Nelumbo nucifera Gaerin. Nelumbonaceae (họ Sen)*

**Đặc điểm thực vật:** Cây mọc dưới nước, thân rễ, hình trụ mọc ở trong bùn – thường gọi là ngó sen. Lá mọc lên khỏi mặt nước, cuống lá dài, có gai nhỏ. Phiến là hình khiên hay tròn, to, có gân tỏa tròn, mép lá uốn lượn. Hoa to màu trắng hay đỏ hồng, hoa đều, lưỡng tính, đài 3-5, màu lục, trắng gồm rất nhiều cánh hoa màu hồng hay trắng một phần. Có nhiều lá noãn rời nhau đựng trong một đế hoa loe ra thành hình nón ngược gọi là gươn sen. Qủa kép gồm nhiều quả bế, mỗi lá noãn có 1-2 tiểu noãn. Qủa chứa 1 hạt không nội nhũ, 2 lá mầm dầy, chồi mầm gồm 4 lá non gập vào phía trong.

#### **Bộ phận dùng:**

**Fructus Nelumbinis:** (Liên thạch) là quả già đã phơi khô. Bóc vỏ bằng

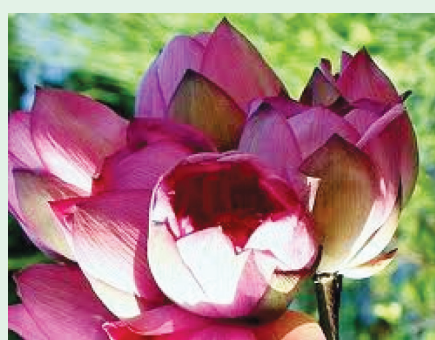

*Hình 1: hoa sen hồng*

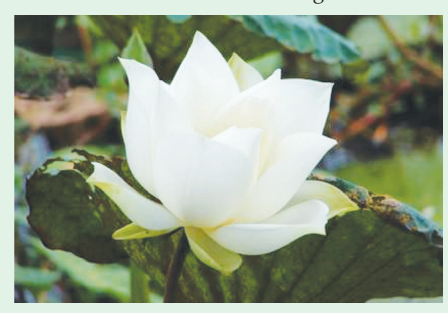

#### cách ngâm liên thạch vào nước ấm 1-2 giờ, vớt hạt ra, dùng dao chặt nhẹ theo chiều ngang từng hạt, tách bỏ vỏ cứng ngoài, lấy riêng liên tâm, còn lại là liên nhục. *Hình 2: hoa sen trắng*

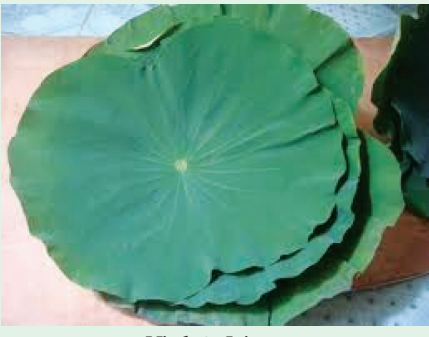

*Hình 3: Lá sen*

**- Semen Nelumbinis:** (Liên nhục) là hạt còn màng mỏng của quả già đã phơi khô, độ ẩm không quả 14%, tro toàn phần không quá 4,5%, hạt vỡ đôi, vỡ ba không quá 10%.

**- Embryo Nelumbinis:** (Liên tâm) là cây mầm lấy trong quả sen đã phơi khô, độ ẩm không quá 5%, tạp chất không quá 0,5%.

**- Folium Nelumbinis:** (Liên diệp) thu hái lá bánh tẻ vào mùa thu, bỏ cuống phơi khô, độ ẩm không quá 13%, tạp chất không quá 0,5%, vụn nát (qua rây 36) không quá 5%,

### **GHI LAI NHẠC JAZZ TRÊN RADIO ONLINE VỚI STATION RIPPER 2.98**

Khoa hoc  $\&$  Üng dung  $\sqrt{2\pi}$  Dư luân  $\&$  Bình luân

iTunes Radio,Pandora, last.fm. Ngoài ra, sau khi ghi lại bài hát vừa phát trên kênh radio, chương trình sẽ tự động liên kết với máy chủ để tải các thông tin liên quan cho file bạn vừa ghi, tạo 1 playlist đồng bộ dữ liệu với iTunes.

Sau khi tải chương trình xong, quá trình cài đặt sẽ hỏi bạn chọn ngôn ngữ nào, ở đây chúng ta chọn English và tiến hành cài đặt dễ dàng như các chương trình thông dụng. Sau khi cài đặt xong, chúng ta mở chương trình ra, nếu các bạn đã mua bản quyền thì có thể vào Help- >Register để nhập vào các thông số đăng ký bản quyền. Sau khi thực hiện bước này xong chúng ta đã có tiền đề để thực hiện việc ghi lại các chương trình radio online.

#### **Bước 2 :**

Hiện tại, theo đánh giá của trang web http://jazzhall.org có 3 trang dịch vụ có chất lượng phát sóng nhạc Jazz tốt nhất. Đó là **Smoothjazz. org, Sky.fm, Arrowjazz.com**. Ở đây, người viết chon trang smoothjazz. org vì các ca khúc được phát sóng từ các nghệ sĩ lão làng cho tới các nghệ sĩ mới nổi danh, nghệ sĩ indie. Bạn có thể nghe các ca khúc nổi tiếng của Miles Davis, Duke Ellington cho tới Musica Nuda, Katie Melua hay các ca khúc chỉ giới hạn đối với người yêu nhạc jazz với đa thể loại. Ngoài ra, chương trình còn quảng cáo thông tin về những show diễn nhạc jazz sắp diễn ra hay về những nghệ sĩ mới cho công chúng.

#### **Bước 3 :**

Sau khi đã vào trang web http:// smoothjazz.com

Bạn sẽ thấy 1 banner On-Air đang

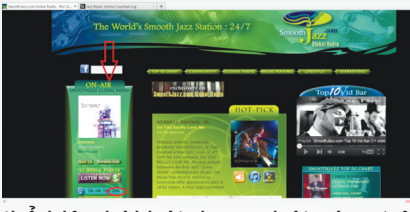

thể hiện bài hát đang phát sóng trên radio online của Smoothjazz. Việc tiếp theo là bạn kéo xuống, sẽ để ý thấy có 1 danh sách các chương trình chơi nhạc mà trang web hỗ trợ, bao gồm iTunes, Winamp, Real Media Player…đi kèm theo đó là chất lượng âm thanh mà chúng ta muốn nghe trên radio (32K, 64K, 128K, 256K) Ở đây, người viết chon iTunes và chất lượng 256K. Nhấp chuột vào, 1 cửa sổ sẽ hiện ra yêu cầu bạn download tập tin để mở bằng iTunes.

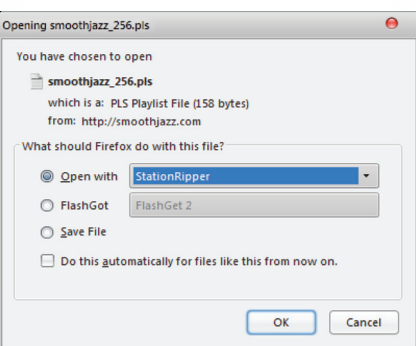

Vì mục đích bài viết hướng dẫn các bạn có thể thu sóng bằng Station Ripper, bước này chúng ta sẽ không dùng iTunes để mở (Nếu các bạn không muốn thu âm thì có thể trực tiếp mở file bằng iTunes để nghe trực tuyến) mà sẽ Open with… và chỉ tới đường dẫn file thực thi của chương trình Station ripper (mặc định sẽ là *C:\Program Files (x86)\ Ratajik Software\StationRipper\ StationRipper.exe)* để chương trình liên kết tới địa chỉ dẫn tới luồng audio (audio streams) của Smoothjazz.

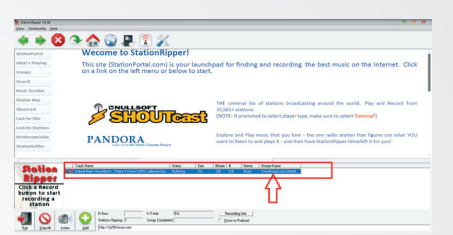

Ngay sau khi click vào, cửa sổ chương trình mở ra sẽ hiện lên thông tin về kênh radio online của Smoothjazz.org (bài hát đang phát, tình trạng hiện tại, dung lượng file đã ghi lại, chất lượng file ghi lại…)và sẽ tự động ghi lại và lưu lại thành file sau khi kênh radio phát xong mỗi bài hát (Mặc định đường dẫn chương trình sẽ lưu lại file dưới dạng \*.mp3 tại đường dẫn *C:\Program Files (x86)\ Ratajik Software\StationRipper\ Output)*. Và bạn có thể click vào biểu tượng chiếc iPod để có thể đưa các bài hát đã ghi vào một playlist trong iTunes để có iTunes tự động tải và cập nhập thông tin chính xác về bài hát thông qua cơ sở dữ liệu của iTunes).

**Chú ý :** Ngoài kênh radio Smoothjazz.org, ban cũng có thể thực hiện tương tự đối với các trang radio online nêu trên hoặc các trang radio khác. Chỉ cần ban biết được địa chỉ phát sóng của kênh radio đó, đưa vào ô Address ở góc dưới chương trình và nhấn add, nếu đã đúng địa chỉ, chương trình sẽ tự động thực hiện tương tự đối với phương pháp người viết nêu ở trên.

Hy vọng bài viết đã giúp được các bạn ưu thích nhạc jazz phần nào thỏa mãn được cơn khát nhạc jazz và tiếp cận được với những ca khúc jazz cổ điển cũng như hiện đại của nhạc jazz.

**Lương Gia Định** 

# GOOGLE TV ĐỐI ĐẦU **CÙNG APPLE**

Khoa hoc  $\&$  Ûng dung

Dư luân  $\&$  Bình luân

phân chia và lướt các kênh theo thể loại, đồng thời giới thiệu các trang kênh mới. Theo đó, khi ấn chọn một video nào đó, người dùng cũng có thể xem và lướt qua những video có nội dung liên quan chỉ với động tác nhấn nút mũi tên lên xuống trên thiết bị điều khiển từ xa. Họ cũng có thể bình luận, thêm vào danh sách phát hình hoặc bình chọn video đó, tất cả thao tác giống hệt như trên máy tính, chỉ khác là áp dụng cho ti-vi, với bàn tính chính là chiếc remote. Tuy nhiên, đây chỉ là phần mở đầu, và Google khẳng định sẽ còn tiếp tục tung ra các cải tiến quan trọng về dịch vụ TV.

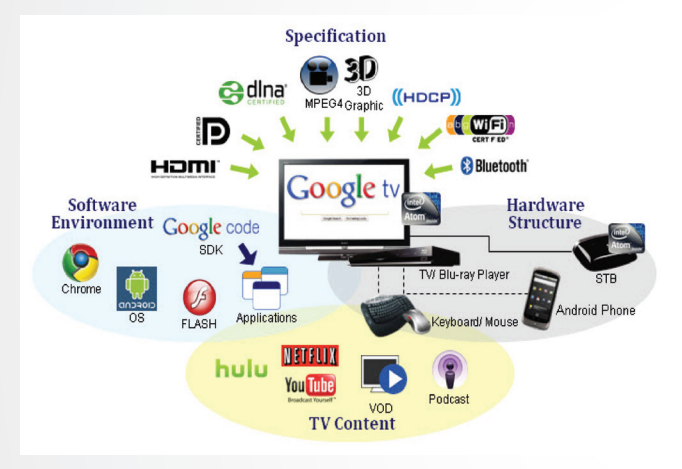

Google từ lâu đã nói bóng gió về một đợt cập nhật toàn diện cho Google TV. Dù là sản phẩm chung sức giữa Google, Intel, Sony và Logitech, Google TV thật sự là một thảm họa khi được tung ra vào tháng 5.2010. Kết quả là Logitech đã rút khỏi liên minh này sau khi hứng chịu tổn thất về tài chính, làm trì hoãn việc sản xuất bộ giải mã tín hiệu Revue Google TV. Đến tháng 10 năm ngoái, Google nâng cấp dịch vụ TV lên phiên bản Android 3.2 (Honeycomb), và là đợt cải tiến mới nhất trước khi Google cập nhật hệ điều hành lên phiên bản Android 4.0 (Ice Cream Sandwich) như hiện nay. Gần đây, Google đã làm cuộc cải tổ toàn diện đối với YouTube, và theo thống kê của chính website này, hơn 3 tỉ video đã được truy cập mỗi ngày, biến YouTube trở thành website chia sẻ video miễn phí lớn nhất thế giới. Trong đó, 70% lưu lượng thông tin nằm ngoài Mỹ.

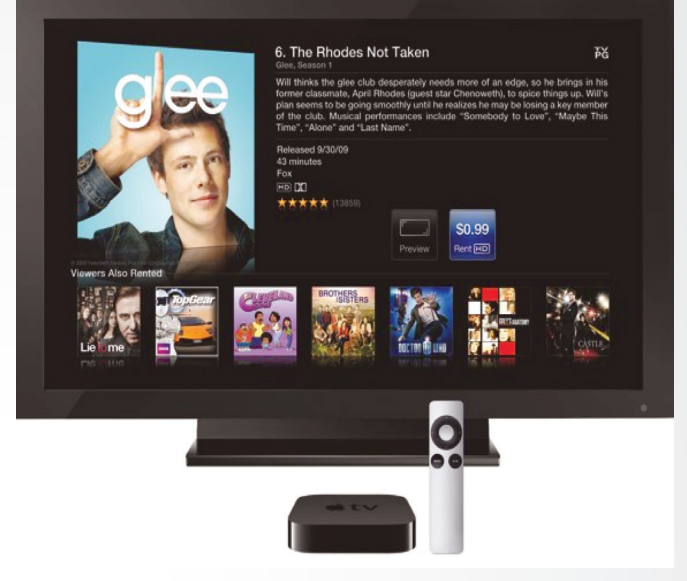

Như vậy, diễn biến mới nhất cho thấy Google và Apple chuẩn bị choảng nhau trong lĩnh vực TV. Và cuộc tranh tài giữa 2 thế lực công nghệ được dự kiến sẽ còn nảy lửa hơn sau khi Ủy ban châu Âu và Bộ Tư pháp Mỹ cảnh báo về viễn cảnh đụng độ mới giữa Android và iPhone. Sau nhiều tháng cân nhắc, 2 cơ quan này vừa cho phép Google triển khai thương vụ mua bộ phận Motorola Mobility (MMI), với mục đích sở hữu 17.000 bản quyền sáng chế và 7.500 bằng sáng chế đang chờ cấp của nhà sản xuất những chiếc điện thoại đầu tiên trên thế giới. Việc sáp nhập MMI sẽ cho phép Google cung cấp sự bảo vệ pháp lý cho những nhà làm thiết bị di động đang sử dụng hệ điều hành Android của hãng này, mang lại lợi thế quan trọng cho Google trước Apple.

Trở lại trận chiến về mảng TV, Google đang lên kế hoạch tổng tấn công vào thế giới giải trí tại nhà. Trong tương lai gần, người xem có thể vẽ ra một viễn cảnh, trong đó thiết bị truyền hình có thể được kết nối với máy quay video, cho phép các nhà cung cấp dịch vụ giới thiệu một hệ sinh thái có thể tương thích với các smartphone và máy tính bảng chạy Android.

#### **MINH QUANG**

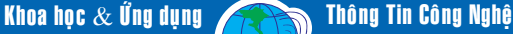

*Tieáp theo trang 13*

cuống lá còn sót lại không quá 2%.

**- Stamen Nelumbinis:** (Liên tu) tua nhị và bao phấn đã phơi khô, độ ẩm không quá 13%, tạp chất không quá 0,5%

**- Nodus Nelumbinis Rhizoma:** (Liên ngẫu) là thân rễ tươi hay phơi khô, độ ẩm không quá 10%, tạp chất không quá 0,5%.

**- Recaptaculum Nelumbinis:**  (Liên phòng) dùng gương sen già sau khi đã lấy hết quả đóng phơi khô.

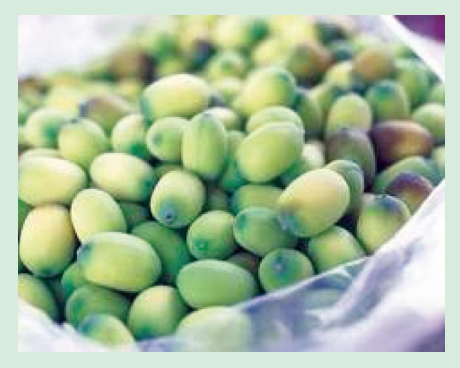

*Hình 4: Hạt sen*

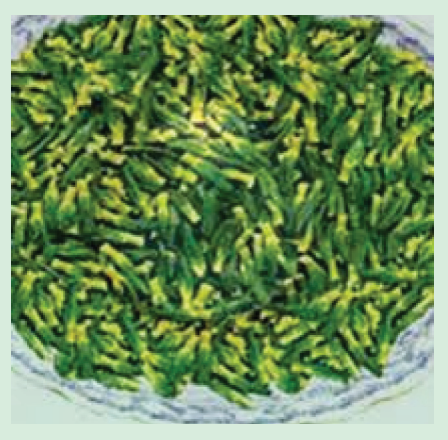

*Hình 5: Tâm sen*

#### **Thành phần hóa học:**

- Liên nhục có protid, lipid, đường, tinh bột.

- Liên tâm có alcaloid là licimin, isoliencimin, neferin, lotucin.

- Liên diệp có alcaloid là nuciferin, nor – nuciferin, pronuciferin, dehydronuciferin, roemerin,<br>dehydroroemerin, anonain, dehydroroemerin, dehydroanonai, flavonoid là quercetin, tanin.

- Liên tu có chất thơm, tanin.

<u>Cây Sen</u>

- Liên ngẫu có protein, vitamin, đường.

- Liên phòng có Flavonid là quercetin.

#### **Công dụng:**

- Liên thạch dùng chữa lỵ, cấm khẩu.

- Liên nhục: làm thuốc bổ, chữa tỳ hư, thận yếu, di tinh, mất ngủ, thần kinh suy nhược, trẻ em chậm lớn, quấy khóc.

- Liên tâm: chữa tim hồi hộp, mất ngủ, di mộng tinh, thổ huyết, phiền khát.

- Liên diệp chữa đại tiểu tiện ra máu, kiết tả do thử thấp.

- Liên tu: chữa băng huyết, thổ huyết, di mộng tinh, an thần

- Liên phòng: làm thuốc cầm máu. Dùng để chữa bệnh đại tiện ra máu, chữa ứ huyết đau bụng, băng huyết, tiểu tiện ra máu.

- Liên ngẫu: làm thức ăn, thuốc cầm máu. Dùng trong các trường hợp đi ngoài ra máu, tiểu tiện ra máu, nôn ra máu, chảy máu cam, tử cung xuất huyết.

#### Cách dùng:

Tâm sen (còn gọi là Liên tử tâm): Vị đắng tính hàn, có tác dụng thanh tâm trừ phiền, chỉ huyết sáp tinh. Dùng an thần, trị sốt cao mê sảng, hồi hộp tim đập nhanh, huyết áp cao. Thường dùng phối hợp với một số vị thuốc khác như cúc hoa, hoa hòe, hạt muồng... pha trà uống để dễ ngủ, hạ áp. Liều dùng 1,5-3g.

Tua sen (Liên tu): Vị ngọt sáp, tính bình, tác dụng thanh tâm cố thận, sáp tinh chỉ huyết. Dùng riêng hoặc phối hợp với hạt sen. Liều thường dùng 1,5-5g.

Gương sen (Liên phòng): Vị đắng sáp, tính ôn, có tác dụng tiêu ứ chỉ huyết, dùng trị các chứng băng lậu ra máu, tiểu ra máu... Thường dùng để cầm máu bằng cách đốt thành than rồi phối hợp với các vị thuốc khác. Liều dùng 5-10g.

Lá sen: có chất ancaloid làm dịu đau, an thần, chống co giật, giải nhiệt, trừ cảm nắng, làm thuốc cầm máu, chữa thổ huyết, băng huyết, mất ngủ.

- Chữa mất ngủ: Lá sen sắc đặc pha chút đường, uống trước khi đi ngủ khoảng 2 giờ sẽ ngủ ngon.

Sau đây là một số bài thuốc trị bệnh từ các bộ phận của cây sen:

+ Trị nôn ra máu: lá sen 15g, ngó sen 15g, cỏ nhọ nồi 20g. Cho các vị vào nồi, đổ 3 bát nước sắc còn 1 bát, chia 2 lần uống trong ngày.

+ Trị chảy máu cam: ngó sen rửa sạch, giã vắt nước cốt uống, nhỏ vài giọt vào mũi.

+ Trị trẻ biếng ăn, người lớn suy nhược, ăn kém: hạt sen 100g, đậu ván trắng 10g, trần bì 12g, mầm lúa 30g. Tất cả sao qua, tán mịn, ngày uống 3 lần mỗi lần 100g, uống với nước cơm.

+ Trị viêm mũi, ngạt mũi lâu ngày: cánh hoa sen thái chỉ phơi khô 100g, bạch chỉ 100g. Tất cả tán mịn, cuốn giấy như cuốn thuốc, hút phả khói ra mũi liên tục trong vòng 1 tuần.

+ Trị đau lưng, mệt mỏi: nhụy sen 4g, cam thảo 6g. Tất cả cho vào nồi, đổ 3 bát nước sắc còn 1 bát, uống trước khi đi ngủ.

#### **Hoài Thương**

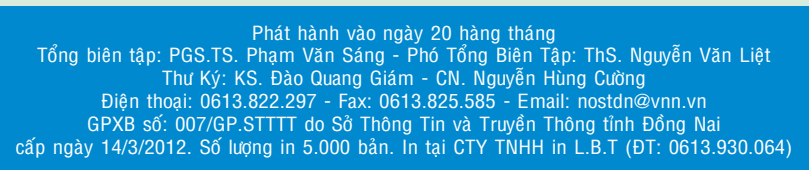

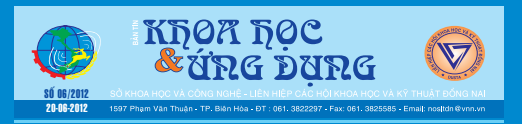